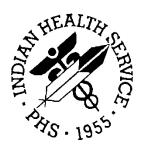

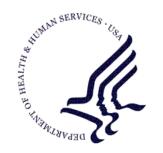

# RESOURCE AND PATIENT MANAGEMENT SYSTEM

# **Patient Care Component Data Entry**

(APCD)

# **Technical Manual**

Version 2.0 March 1999

Division of Information Resource Management Albuquerque, New Mexico

# **Table of Contents**

| 1.0  | .0 Introduction                         |                                        |                |
|------|-----------------------------------------|----------------------------------------|----------------|
| 2.0  | Implen                                  | mentation and Maintenance              | 4              |
|      | 2.1<br>2.2<br>2.3                       | General InformationSystem Requirements | 4<br>4         |
| 3.0  | Routin                                  | ne Descriptions                        |                |
| 4.0  | Files and Tables                        |                                        | 9              |
|      | 4.1<br>4.2                              | File List<br>Cross References          |                |
| 5.0  | External Relations                      |                                        | 12             |
|      | 5.1                                     | Exported Options                       | 12             |
| 6.0  | Internal Relations19                    |                                        |                |
| 7.0  | Archiving and Purging2                  |                                        |                |
| 8.0  | How to Generate On-Line Documentation   |                                        |                |
|      | 8.1<br>8.1.1<br>8.1.2<br>8.1.3<br>8.1.4 | Print Option File                      | 21<br>22<br>22 |
| 9.0  | SAC R                                   | equirements/Exemptions                 | 24             |
| Glos | sary                                    |                                        | 25             |
| Acro | nym Lis                                 | rt                                     | 28             |
| Cont | act Info                                | rmation                                | 29             |

# **Preface**

The PCC Data Entry module is the module used to enter data into the Patient Care Component from the various PCC forms.

This manual contains the technical documentation for the PCC Data Entry system, V. 2.0. Included here are a system description, routine descriptions, option descriptions, and other information necessary for use by IRM personnel to operate and maintain the PCC Data Entry system software.

# 1.0 Introduction

The Data Entry Module (DEM) facilitates entry of information about a patient from a variety of forms into the Patient Care Component (PCC). The most commonly used form is the PCC Ambulatory Encounter Record, IHS-803.

Health information is collected for each patient visit at an IHS, 638, or tribal clinic or hospital and entered into the PCC. This can be expanded to include entry of visits at contract facilities, by IHS field health personnel such as Community Health Nurses, Mental Health and Social Workers, and tribal health care program workers.

The data entry system consists of the following features:

- On-line help screens
- On-line help prompts
- On-line entry to multiple PCC dictionaries (e.g., Visit, Provider, Purpose of Visit, Measurement, etc.)
- On-line editing and visual verification of data entered
- Computer-assisted ICD-9 diagnostic and procedural coding.

Each form **requires** the following information before it can be processed:

- Date of Encounter
- Location of Visit (clinic/hospital, office, home, etc.)
- Clinic type (required only for clinic visits)
- A purpose of visit/diagnosis
- Patient identification (such as name, facility health record number, date of birth, and sex)
- Identification and signature of the **primary** care provider.

In addition, a patient must exist in the PCC database before any medical data can be entered for that patient. Patients are entered through the IHS Registration System at the patient's first encounter at the clinic or hospital.

The main menu for the Data Entry system (APCDMENU) is shown below.

Each of the above options can be placed on a user's menu without assigning APCDMENU. These options are briefly described below:

#### **ENT Enter PCC Data**

This menu option contains all of the various options used to enter data into the PCC database. They are:

```
MIN
     Data Entry Using Mnemonics
ENT
     Enter Data
MOD Modify Data
APP Append Data To An Existing Visit Record
APL Append Data using Item List Display
TIM Modify Visit Date and/or Time
EAC
     Enter Data with Visit Display and Actions
MNE
     Enter PCC Data Using Item List Display
GRP
     Group Preventive Form Entry
    Enter Historical INPATIENT Visits
HIN
DTC Tran Code (DTC) Entry for All Visits
TCH Enter Trans Codes on IN-Hospital Visits
TCO Enter Trans Codes on Outpatient Visits
     Enter Data From LOGS (lab/rad/cpt/apc) ...
LOG
```

### **DSP Display Data for a Specific Patient Visit**

This option allows the user to display a PCC visit.

### **UPD Update Patient Related/Non Visit Data...**

This option allows the user to update patient related data:

```
NVD Enter Non-Visit Data
HDI Enter Historical or Non Visit Related Patient Data
PRL Problem List Update
```

## **DEU Data Entry Utilities...**

```
List Visits for a Patient in a Date Range
GHS
     Generate Health Summary
AUN
     Find CHS Entry for a Given Authorization Number
MRG
     Merge two Visits on Same Date
DEL
     Delete All Data For A Visit
SUP
     Data Entry SUPERVISORY Options and Utilities ...
BHS
     Browse Health Summary
     Display IHS Coding Guidelines
COD
MVD
     Move Data Items from One to Another
```

# **GHS Generate Health Summary**

This option allows the user to print a health summary for one patient.

# **BHS Browse Health Summary**

This option is used to browse through a health summary on the CRT screen.

# 2.0 Implementation and Maintenance

# 2.1 General Information

The PCC Data Entry subsystem occupies the APCD portion of the APC namespace. Options, security locks/keys, templates, routines, and globals are namespaced APCD.

# 2.2 System Requirements

- Kernel V. 8.0 or higher
- FileMan V. 21 or higher
- IHS Patient Dictionaries (AUPN) V. 99.1
- PCC Management Reports V. 3.0
- Taxonomy System V. 5.1
- XB/ZIB Utilities V. 3.0
- If you are using the IHS Third Party Billing package, you must be using V. 2.0.

# 2.3 Security Keys

| SECURITY KEY LIST<br>NAME | OCT 15,1998 13:52 PAGE 1<br>DESCRIPTION                                                      |
|---------------------------|----------------------------------------------------------------------------------------------|
| APCDZ LINK V FILE         | Unlocks the option that allows the user to move v file data items from one visit to another. |
| APCDZDELETEVISIT          | LOCKS APCDDELETEVISIT OPTION.                                                                |
| APCDZEDIT                 | ANMC key to unlock option APCDZEA for universal lookup on data entry                         |
| APCDZMENU                 | UNLOCKS THE PCC DATA ENTRY MENU.                                                             |
| APCDZSUPER                | LOCKS OUT THE DATA ENTRY SUPERVISORY OPTIONS                                                 |
| APCDZSUPERFORMS           | UNLOCKS THE FORMS TRACKING MENU.                                                             |
| APCDZVMRG                 | LOCKS OPTION APCDVMRG FOR MERGING TWO PCC VISITS                                             |

# 3.0 Routine Descriptions

```
APCD3M: APCD3M; IHS/CMI/LAB- PCC TO 3M CODER INTERFACE;
APCD3ME:APCD3ME ; IHS/CMI/LAB- NO DESCRIPTION PROVIDED ;
APCD3MF: APCD3MF; IHS/CMI/LAB- install and generate HL7 messages to 3M;
APCD3MG: APCD3MG; IHS/CMI/LAB-install and generate HL7 messages to 3M;
APCDAAC1:APCDAAC1 ; IHS/CMI/LAB - CDMIS PCC LINK ;
APCDAAC2:APCDAAC2; IHS/CMI/LAB - CDMIS PCC LINK;
APCDAACD: APCDAACD ; IHS/CMI/LAB - CDMIS TO PCC LINK ;
APCDAAPC:APCDAAPC ; IHS/CMI/LAB - APC CODE ENTRY ;
APCDACC: APCDACC ; IHS/CMI/LAB - stuff accept command on pov record ;
APCDACCR: APCDACCR; IHS/CMI/LAB - remove accept command from a record;
APCDACP: APCDACP ; IHS/CMI/LAB- list V POV's that have Accept command ;
APCDACP1: APCDACP1; IHS/CMI/LAB - print list of accepted pov's;
APCDACP2:APCDACP2; IHS/CMI/LAB - PROC ACC REPORT;
APCDADSE: APCDADSE ; IHS/CMI/LAB - EDIT ADMISSION AND DISCHARGE SERVICE
ON IP ;
APCDAFHX: APCDAFHX; IHS/CMI/LAB - FAMILY HX LOOKUP;
APCDALD: APCDALD ; IHS/CMI/LAB - NO DESCRIPTION PROVIDED ;
APCDALI: APCDALI ; IHS/CMI/LAB - prompt for line item value ;
APCDALV: APCDALV ; IHS/CMI/LAB - VISIT CREATION ;
APCDALV1: APCDALV1; IHS/CMI/LAB - VISIT CREATION CONT.;
APCDALV2:APCDALV2; IHS/CMI/LAB -;
APCDALVR: APCDALVR ; IHS/CMI/LAB - V FILE CREATION ;
APCDAOP: APCDAOP ; IHS/CMI/LAB - PROMPT FOR PROCEDURE ;
APCDAPHX: APCDAPHX ; IHS/CMI/LAB - PERSONAL HX LOOKUP ;
APCDAPOV: APCDAPOV ; IHS/CMI/LAB - POV LOOKUP ;
APCDAPRB: APCDAPRB; IHS/CMI/LAB - PROMPT FOR PROBLEM;
APCDATC: APCDATC ; IHS/CMI/LAB - POV LOOKUP ;
APCDAUTL: APCDAUTL; IHS/CMI/LAB - misc calls from pcc data entry
templates ;
APCDBAN: APCDBAN; IHS/CMI/LAB - Banner routine for Data Entry;
APCDCHKI: APCDCHKI; IHS/CMI/LAB - I-LINKER;
APCDCHKJ: APCDCHKJ ; IHS/CMI/LAB - I-LINKER ;
APCDCHKP: APCDCHKP ; IHS/CMI/LAB - I-LINK REPORT ;
APCDCHP1:APCDCHP1; IHS/CMI/LAB - CONT. PRINT LINK;
APCDCVD: APCDCVD; IHS/CMI/LAB - CHANGE VISIT DATE;
APCDCVDT: APCDCVDT ; IHS/CMI/LAB - CHANGE VISIT DATE ;
APCDDCG: APCDDCG ; IHS/CMI/LAB - display coding guidelines ;
APCDDIC: APCDDIC ; IHS/CMI/LAB - FIND ENTRY IN FILE ;
APCDDISP:APCDDISP; IHS/CMI/LAB - DISPLAY VISIT;
APCDDLAB: APCDDLAB; IHS/CMI/LAB - DISPLAY EXISTING LAB DATA FOR VISIT;
APCDDPAP: APCDDPAP; IHS/CMI/LAB-DISPLAY EXISTING LAB DATA FOR PATIENT;
APCDDVC: APCDDVC ; IHS/CMI/LAB - VISIT REVIEW REPORT ;
APCDDVD: APCDDVD; IHS/CMI/LAB - VISIT REVIEW DRIVER;
APCDDVD1:APCDDVD1; IHS/CMI/LAB - CONT OF APCDDVD;
APCDDVE: APCDDVE ; IHS/CMI/LAB - AUTO MERGE E VISITS ;
APCDDVL1:APCDDVL1;IHS/CMI/LAB-report on checked in visits with no pov ;
APCDDVL2:APCDDVL2;IHS/CMI/LAB-report on checked in visits with no pov;
APCDDVL3:APCDDVL3;IHS/CMI/LAB-report on checked in visits with no pov;
APCDDVW: APCDDVW ; IHS/CMI/LAB - NO DESCRIPTION PROVIDED ;
APCDDVW1:APCDDVW1; IHS/CMI/LAB - Print Hosp. review report;
APCDDVW2:APCDDVW2; IHS/CMI/LAB - PRINT TXER REPORT;
APCDEA: APCDEA; IHS/CMI/LAB - DATA ENTRY ENTER MODE;
APCDEA2: APCDEA2 ; IHS/CMI/LAB - DATA ENTRY ENTER CONT. ;
APCDEA3: APCDEA3 ; IHS/CMI/LAB - PROCESS MNEMONICS ;
APCDEAP: APCDEAP ; IHS/CMI/LAB - APPEND MODE ;
APCDEAPC: APCDEAPC ; IHS/CMI/LAB - ENTRY OF DATA FROM APC FORMS ;
```

```
APCDEATC: APCDEATC ; IHS/CMI/LAB-ENTER TRANS CODE TO OUTPATIENT VISIT ;
APCDECC: APCDECC ; IHS/CMI/LAB - DATA ENTRY CHECK CHART LOCATIONS ;
APCDECPT: APCDECPT ; IHS/CMI/LAB - CPT LOG ENTRY ;
APCDEDTC: APCDEDTC ; IHS/CMI/LAB - ENTER DTC FOR I/A ;
APCDEFG: APCDEFG ; IHS/CMI/LAB -VISIT EDIT DISPLAY ;
APCDEFL: APCDEFL ; IHS/CMI/LAB - EDIT VISIT LIST TEMP ;
APCDEFM: APCDEFM ; IHS/CMI/LAB - prcess visit in list man ;
APCDEGP: APCDEGP ; IHS/CMI/LAB-group preventive services group form ;
APCDEGP0: APCDEGP0; IHS/CMI/LAB - CONT. APCDEGP;
APCDEGP1:APCDEGP1 ; IHS/CMI/LAB - GROUP FORM DATA ENTRY ;
APCDEGP2: APCDEGP2; IHS/CMI/LAB - CONT. OF GROUP FORM DATA ENTRY;
APCDEGP3:APCDEGP3 ; IHS/CMI/LAB - NO DESCRIPTION PROVIDED ;
APCDEGPP: APCDEGPP ; IHS/CMI/LAB - NO DESCRIPTION PROVIDED ;
APCDEH: APCDEH; IHS/CMI/LAB - NO DESCRIPTION PROVIDED 21-SEP-1996;
APCDEH1: APCDEH1 ; IHS/CMI/LAB - UPDATE VISIT W/LIST MAN ;
APCDEHI: APCDEHI ; IHS/CMI/LAB - enter historical inpatient data ;
APCDEHI2: APCDEHI2; IHS/CMI/LAB - HISTORICAL HOSPITALIZATION CONT;
APCDEHS: APCDEHS; IHS/CMI/LAB - HS IN DATA ENTRY;
APCDEHTC: APCDEHTC ; IHS/CMI/LAB - ENTER TRANS CODE TO HOSPITAL VISIT ;
APCDEIN: APCDEIN ; IHS/CMI/LAB - INITIALIZE VARS ;
APCDEKL: APCDEKL ; IHS/CMI/LAB - CLEANUP ;
APCDEL: APCDEL ; IHS/CMI/LAB - NO DESCRIPTION PROVIDED 21-SEP-1996 ;
APCDEL1: APCDEL1 ; IHS/CMI/LAB - UPDATE VISIT W/LIST MAN ;
APCDELAB: APCDELAB ; IHS/CMI/LAB - LAB LOG ENTRY ;
APCDELH: APCDELH ; IHS/CMI/LAB - NO DESCRIPTION PROVIDED ;
APCDELM: APCDELM ; IHS/CMI/LAB - prcess visit in list man ;
APCDELMP: APCDELMP ; IHS/CMI/LAB - prcess visit in list man ;
APCDEM: APCDEM ; IHS/CMI/LAB - MODIFY MODE ;
APCDEMDI: APCDEMDI ; IHS/CMI/LAB - CHECK FOR 8 MANDATORY DATA ITEMS ;
APCDENV: APCDENV ; IHS/CMI/LAB - ENTER NON-VISIT DATA ;
APCDEPO: APCDEPO ; IHS/CMI/LAB - ENTER NON-VISIT DATA ;
APCDEQX: APCDEQX ; IHS/CMI/LAB - QUICK EXIT FROM ADD MODE DATA ENTRY ;
APCDERAD: APCDERAD; IHS/CMI/LAB - RAD LOG ENTRY;
APCDEWHA: APCDEWHA; IHS/CMI/LAB - DISPLAY PATIENT & VISIT INFO;
APCDEWHO: APCDEWHO; IHS/CMI/LAB - DISPLAY PATIENT & VISIT INFO;
APCDFC: APCDFC ; IHS/CMI/LAB - COUNT FORMS REPORT ;
APCDFC1: APCDFC1; IHS/CMI/LAB - FORMS COUNT (FILE) report process;
APCDFCP: APCDFCP ; IHS/CMI/LAB - print apc report by prov disc ;
APCDFCT: APCDFCT; IHS/CMI/LAB - COUNT FORMS REPORT;
APCDFCT1:APCDFCT1 ; IHS/CMI/LAB - FORMS COUNT (FILE) report process ;
APCDFCTC:APCDFCTC ; IHS/CMI/LAB - UPDATE TRAN CODE TRACKING FILE ;
APCDFCTP:APCDFCTP ; IHS/CMI/LAB - print apc report by prov disc ;
APCDFDEC: APCDFDEC ; IHS/CMI/LAB - FIX DEPENDENT ENTRY COUNT ;
APCDFINQ: APCDFINQ; IHS/CMI/LAB-DATA ENTRY OPERATOR INQUIRY 3/16/93
APCDFOA: APCDFOA; IHS/CMI/LAB - QA AUDIT ON ICD PROCEDURE CODES;
APCDFOA1:APCDFOA1 ; IHS/CMI/LAB - DE FQA PROCEDURES ;
APCDFOA3:APCDFOA3 ; IHS/CMI/LAB-USER INTERFACE TO SELECT ICD PROCEDURE
CODES ;
APCDFOA4:APCDFOA4; IHS/CMI/LAB - EXTENSION OF ROUTINE APCDFOA3;
APCDFOA5:APCDFOA5; IHS/CMI/LAB - MAINTAIN CODE RANGES IN TABLE;
APCDFOAP: APCDFOAP ; IHS/CMI/LAB - PRINT DE QA ;
APCDFORM: APCDFORM; IHS/CMI/LAB - UPDATE FORMS TRACKING FILE;
APCDFOS: APCDFOS; IHS/CMI/LAB - FORMS TRACKING SUMMARY REPORT;
APCDFOS1:APCDFOS1; IHS/CMI/LAB - FORMS TRACKING SUMMARY;
APCDFOS2:APCDFOS2; IHS/CMI/LAB - PRINT FORMS TRACKING SUMMARY;
APCDFOS3:APCDFOS3; IHS/CMI/LAB - FORMS TRKING SUMMARY;
APCDFOSP: APCDFOSP ; IHS/CMI/LAB - PRINT FORMS TRACKING SUMMARY ;
APCDFPPV: APCDFPPV ; IHS/CMI/LAB - PRINT UNCODED DX ;
APCDFPRG: APCDFPRG ; IHS/CMI/LAB - PURGE FORMS TRACKING DATA ;
```

```
APCDFQA: APCDFQA; IHS/CMI/LAB - QA AUDIT ON ICD CODING;
APCDFQA1:APCDFQA1; IHS/CMI/LAB - DE FQA;
APCDFQA3: APCDFQA3; IHS/CMI/LAB - USER INTERFACE TO SELECT ICD CODES;
APCDFQA4: APCDFQA4; IHS/CMI/LAB - EXTENSION OF ROUTINE APCDFQA3;
APCDFQA5:APCDFQA5; IHS/CMI/LAB - MAINTAIN CODE RANGES IN TABLE;
APCDFQAP:APCDFQAP ; IHS/CMI/LAB - PRINT DE QA ;
APCDFUNC: APCDFUNC; IHS/CMI/LAB - FIX UNCODED DX;
APCDGHVD: APCDGHVD ; IHS/CMI/LAB - GET HISTORICAL VISIT DATE ;
APCDHF: APCDHF; IHS/CMI/LAB - DISPLAY HEALTH FACTORS ON HF MNEMONIC;
APCDHIST: APCDHIST ; IHS/CMI/LAB - DISPLAY HIST. DATA ;
APCDHOS: APCDHOS ; IHS/CMI/LAB - DISPLAY HISTORY OF SURGERY ;
APCDK: APCDK ; IHS/CMI/LAB - NIGHTLY AMBULATORY VISIT V FILE
RELINKER ;
APCDKDE: APCDKDE ; IHS/CMI/LAB - POST DATA ENTRY RELINKER ;
APCDKDE1: APCDKDE1 ; IHS/CMI/LAB - cont. of APCDKDE data entry visit
APCDKDTC:APCDKDTC ; IHS/CMI/LAB - LINK DIF DAY LAB VISITS ;
APCDKFDE: APCDKFDE; IHS/CMI/LAB - CHECK DEPENDENT ENTRIES AND DELETE
APCDKLV: APCDKLV ; IHS/CMI/LAB - LINK DIF DAY LAB VISITS ;
APCDKLVP:APCDKLVP ; IHS/CMI/LAB - PURGE COMPLETED LAB VISIT LOG ;
APCDKLVR:APCDKLVR ; IHS/CMI/LAB - PCC DATA ENTRY ORPHAN LAB PRINT ;
APCDKUL: APCDKUL ; IHS/CMI/LAB - NO DESCRIPTION PROVIDED ;
APCDL1: APCDL1 ; IHS/CMI/LAB - List Template Exporter ;
APCDLIM: APCDLIM; IHS/CMI/LAB - LIST IMMUNIZATION DATA;
APCDLINK: APCDLINK ; IHS/CMI/LAB - LINK IN HOSPITAL VISITS ;
APCDMEAS: APCDMEAS ; IHS/CMI/LAB - CONVERT TO METRIC ;
APCDPAUT: APCDPAUT ; IHS/CMI/LAB - LOOKUP UP V CHS BY AUTHORIZATION ;
APCDPL: APCDPL ; IHS/CMI/LAB - PROBLEM LIST UPDATE ;
APCDPL1: APCDPL1 ; IHS/CMI/LAB-problem list update from list manager ;
APCDPL2: APCDPL2; IHS/CMI/LAB - NO DESCRIPTION PROVIDED;
APCDPL3: APCDPL3 ; IHS/CMI/LAB - NO DESCRIPTION PROVIDED ;
APCDPLK: APCDPLK ; IHS/CMI/LAB - LOOKUP PROBLEM ;
APCDPOP: APCDPOP ; IHS/CMI/LAB - post selection on V PROCEDURE ;
APCDPOST:APCDPOST ; IHS/CMI/LAB - POST INIT ;
APCDPPOV:APCDPPOV ; IHS/CMI/LAB - post selection on V POV ;
APCDPREI: APCDPREI; IHS/CMI/LAB - CREATED BY XBBPI ON OCT 14,1998;
APCDPROB: APCDPROB ; IHS/CMI/LAB - Display Problems and Notes ;
APCDPTKW: APCDPTKW; IHS/CMI/LAB - post selection action on RPMS PCC
DATA ENTRY CONTROL ;
APCDR00: APCDR00 ; IHS/CMI/LAB - REVIEW VISIT RECORD ;
APCDR001:APCDR001 ; IHS/CMI/LAB - cont. review visit data ;
APCDR01: APCDR01 ; IHS/CMI/LAB - V MEASUREMENT REVIEW ;
APCDR02: APCDR02; IHS/CMI/LAB - V HOSPITALIZATION REVIEW;
APCDR05: APCDR05 ; IHS/CMI/LAB - V DENTAL REVIEW ;
APCDR06: APCDR06 ; IHS/CMI/LAB - V PROVIDER REVIEW ;
APCDR07: APCDR07; IHS/CMI/LAB - V POV REVIEW;
APCDR08: APCDR08 ; IHS/CMI/LAB - V PROCEDURE REVIEW ;
APCDR11: APCDR11 ; IHS/CMI/LAB - V IMMUNIZATION REVIEW ;
APCDR12: APCDR12 ; IHS/CMI/LAB - V SKIN TEST REVIEW ;
APCDR13: APCDR13 ; IHS/CMI/LAB - V EXAM REVIEW ;
APCDR19: APCDR19 ; IHS/CMI/LAB - CHECK V ACTIVITY TIME ;
APCDRETR: APCDRETR ; IHS/CMI/LAB - RETRANSMIT VISIT ;
APCDRICD:APCDRICD ; IHS/CMI/LAB - RECODE ICD TO APC ;
APCDRRQ: APCDRRQ ; IHS/CMI/LAB- CHECK REQUIRED DATA ITEMS OF PATIENT ;
APCDRV: APCDRV ; IHS/CMI/LAB - REVIEW A VISIT ;
APCDRVH: APCDRVH; IHS/CMI/LAB - VISIT REVIEW HOSPITALIZATIONS;
APCDRVH1: APCDRVH1; IHS/CMI/LAB - REVIEW HOSPITALIZATIONS CONT.;
APCDRVH2:APCDRVH2; IHS/CMI/LAB - CONT. HOSP REVIEW;
APCDSKL: APCDSKL ; IHS/CMI/LAB - DISPLAY SKIN TESTS ;
```

```
APCDSKL1:APCDSKL1 ; IHS/CMI/LAB - DISPLAY SKIN TESTS ;
APCDSPD: APCDSPD ; IHS/CMI/LAB - display site parameters ;
APCDSW: APCDSW ; IHS/CMI/LAB - SWITCH TO V FILE ;
APCDVAR: APCDVAR; IHS/CMI/LAB - SET UP SITE PARAMETER VARS;
APCDVCH: APCDVCH ; IHS/CMI/LAB - EDIT HOSPITALIZATIONS ;
APCDVCH1: APCDVCH1; IHS/CMI/LAB - CONTINUATION OF APCDVCH;
APCDVCH2:APCDVCH2; IHS/CMI/LAB - CONT. HOSP REVIEW;
APCDVCHK: APCDVCHK; IHS/CMI/LAB - CHECK VISIT;
APCDVD: APCDVD; IHS/CMI/LAB - NO DESCRIPTION PROVIDED 18-MAY-1995;
APCDVDEL:APCDVDEL ; IHS/CMI/LAB - VISIT DELETE ;
APCDVDLT:APCDVDLT ; IHS/CMI/LAB - VISIT DELETE ;
APCDVDSG:APCDVDSG; IHS/CMI/LAB -VISIT DISPLAY;
APCDVDSP:APCDVDSP; IHS/CMI/LAB -VISIT DISPLAY;
APCDVLI: APCDVLI ; IHS/CMI/LAB - generate V Line Items ;
APCDVLK: APCDVLK; IHS/CMI/LAB - VISIT LOOKUP;
APCDVLST: APCDVLST ; IHS/CMI/LAB - VISIT LIST BY PATIENT ;
APCDVM2: APCDVM2 ; IHS/CMI/LAB - VISIT MERGE ;
APCDVM3: APCDVM3; IHS/CMI/LAB - XECUTES NODES IN MODULE PCC LINK
CONTROL FILE ;
APCDVMRG:APCDVMRG ; IHS/CMI/LAB - VISIT MERGE ;
```

# 4.0 Files and Tables

# 4.1 File List

| File #    | Global   | File Name                                  | Description                                                           | * |
|-----------|----------|--------------------------------------------|-----------------------------------------------------------------------|---|
| 9001001   | APCDTKW  | RPMS PCC<br>DATA ENTRY<br>CONTROL          | This file contains an entry for each mnemonic used in PCC Data Entry. | * |
| 9001001.2 | APCDSITE | PCC DATA<br>ENTRY SITE<br>PARAMETERS       | Contains all site parameters for PCC Data Entry.                      |   |
| 9001001.3 | APCDERR  | PCC VISIT<br>REVIEW<br>ERROR CODES         | All error codes used in visit review report.                          | * |
| 9001001.4 | APCDINPT | PCC DATA<br>ENTRY INPT<br>EDITS            | Used in Visit Review report and PCC Data Transmission.                |   |
| 9001001.5 | APCDFORM | PCC DATA<br>ENTRY FORMS<br>CONTROL         | Houses data on forms entered by each operator.                        |   |
| 9001001.  | APCDSUPP | PCC DATA<br>ENTRY<br>SUPPLEMENTS           | Contains text of supplements.<br>E.g. Coding Guidelines.              | * |
| 9001001.7 | APCDLLOG | PCC DATA<br>ENTRY<br>ORPHAN LAB<br>LOG     | Log of visits completed during orphaned lab link option.              |   |
| 9001001.8 | APCDTCT  | PCC DATA<br>ENTRY TRAN<br>CODE<br>TRACKING | Log of transaction codes entered by operator.                         |   |
| 900100.9  | APCD3MV  | PCC DATA<br>ENTRY 3M<br>CODER VISIT        | Log of visits passed to 3M coder.                                     |   |
| 9001002   | APCDLINK | MODULE PCC<br>LINK CONTROL                 | Routines to execute when visits are merged.                           |   |

<sup>\*</sup> Data is distributed with this file

# 4.2 Cross References

### **Example:**

### 9001001^F

S ^APCDTKW("F",\$E(X,1,30),DA)="" K ^APCDTKW("F",\$E(X,1,30),DA)

### 9001001^C

S ^APCDTKW("C",\$E(X,1,30),DA)="" K ^APCDTKW("C",\$E(X,1,30),DA)

### 9001001^AH

S ^APCDTKW("AH",\$E(X,1,30),DA)="" K ^APCDTKW("AH",\$E(X,1,30),DA)

### 9001001^B

S ^APCDTKW("B",\$E(X,1,30),DA)="" K ^APCDTKW("B",\$E(X,1,30),DA)

### 9001001^ANVI

### 9001001^AD

S ^APCDTKW("AD",\$E(X,1,30),DA)="" K ^APCDTKW("AD",\$E(X,1,30),DA)

### 9001001^ASEC

S ^APCDTKW("ASEC",\$E(X,1,30),DA)="" K ^APCDTKW("ASEC",\$E(X,1,30),DA)

### 9001001.2^B

S ^APCDSITE("B",\$E(X,1,30),DA)="" K ^APCDSITE("B",\$E(X,1,30),DA)

### 9001001.3^B

S ^APCDERR("B",\$E(X,1,30),DA)="" K ^APCDERR("B",\$E(X,1,30),DA)

#### 9001001.3^C

S ^APCDERR("C",\$E(X,1,30),DA)="" K ^APCDERR("C",\$E(X,1,30),DA)

### 9001001.4^B

S ^APCDINPT("B",\$E(X,1,30),DA)="" K ^APCDINPT("B",\$E(X,1,30),DA)

### 9001001.5^B

S ^APCDFORM("B",\$E(X,1,30),DA)="" K ^APCDFORM("B",\$E(X,1,30),DA)

#### 9001001.6^B

S ^APCDSUPP("B",\$E(X,1,30),DA)="" K ^APCDSUPP("B",\$E(X,1,30),DA)

### 9001001.7^AC

S ^APCDLLOG("AC",\$E(X,1,30),DA)="" K ^APCDLLOG("AC",\$E(X,1,30),DA)

### 9001001.7^B

S ^APCDLLOG("B",\$E(X,1,30),DA)="" K ^APCDLLOG("B",\$E(X,1,30),DA)

### 9001001.8^B

S ^APCDTCT("B",\$E(X,1,30),DA)="" K ^APCDTCT("B",\$E(X,1,30),DA)

### 9001002^B

S ^APCDLINK("B",\$E(X,1,30),DA)="" K ^APCDLINK("B",\$E(X,1,30),DA)

#### 9001002^C

S ^APCDLINK("C",\$E(X,1,30),DA)="" K ^APCDLINK("C",\$E(X,1,30),DA)

# 5.0 External Relations

This package calls the following documented entry points:

```
Routine is Invoked by: ^%DT DD^%DT ^%DTC
C^%DTC NOW^%DTC %XY^%RCR ^%ZIS HOME^%ZIS ^%ZISC
^%ZTLOAD UPDATE^AGED $$^APCLDF $$CLINIC^APCLV
$$LOCENC^APCLV
$$PRIMPOV^APCLV
$$PRIMPROV^APCLV
$$SC^APCLV
$$TYPE^APCLV $$VD^APCLV $$VDTM^APCLV ^AUPNPAT
$$HRN^AUPNPAT KILL^AUPNPAT ^AUPNSICD
DEL^AUPNVSIT
MOD^AUPNVSIT VSIT01^AUPNVSIT ^DIC FILE^DICN YN^DICN
DQ^DICQ
^DICR
^DIE
CHK^DIE
^DIK DD^DIK IX^DIK IX1^DIK 1^DIK1
^DIM
DT^DIO2 EN^DIQ EN^DIQ1 $$HLDATE^HLFNC APCD3MG
INIT^HLFNC2 APCD3M GENERATE^HLMA APCD3M
DOT^ORVOM APCDONI3
EN^VALM
TERM^VALMO
$$FDATE^VALM1
$$FTIME^VALM1
$$SETSTR^VALM1 CLEAR^VALM1 FULL^VALM1 SET^VALM10
EN^VALM2
^XBCLS
^XBDBQUE $$DIC^XBDIQ1
$$VAL^XBDIQ1 $$VALI^XBDIQ1 ENP^XBDIQ1 ENPM^XBDIQ1
^XBFMK $$EXTSET^XBFUNC $$PROVCLS^XBFUNC1
$$PROVCLSC^XBFUNC1
EN2^XBKD
DIQ^XBLM
VIEWR^XBLM
^XBNEW
EN^XBNEW ^XBPKDEL
EN^XBVK $$FMADD^XLFDT $$FMDIFF^XLDFDT
$$FMTE^XLFDT $$HTFM^XLFDT
^XMB
^XMD EN^XQOR
DISP^XQORM1
```

# 5.1 Exported Options

| Option Name                | Description                      |  |
|----------------------------|----------------------------------|--|
| APCD ACCEPT COMMAND OPTION | List Records with ACCEPT Command |  |

| Option Name                                                                                                    | Description                                                                                                    |  |
|----------------------------------------------------------------------------------------------------|----------------------------------------------------------------------------------------------------|--|
| APCD ACCEPT COMMAND REMOVAL                                                                                                    | Remove the Accept command from a Visit R                                                                       |  |
| APCD ACCEPT ENTRY                                                                                                    | Assign the ACCEPT Command to a V Record                                                                        |  |
| This option allows the user to assign an "ACCEPT" Command to a Purpose of Visit, Procedure or Inpatient Record. The ACCEPT Command is used by the IHS Inpatient and PCIS Systems. The ACCEPT command can be used to override an age edit on diagnoses or procedures or to override some other IHS Inpatient edit. |                                                                                                    |  |
| APCD AUTO MERGE E VISITS                                                                                                    | Auto Merge Event Visits on Same Day                                                                            |  |
| APCD CHS VENDOR ADD/EDIT CHS                                                                                                    | Vendor Enter/Edit                                                                                              |  |
|                                                                                                    | supervisor to enter CHS Vendors into the Vendor file. formation. These entries, however, can never be deleted. |  |
| APCD COMP ORPHAN LABS<br>PURGE                                                                                                    | Purge Orphaned Lab Visit Log                                                                                   |  |
| APCD COMP ORPHAN LABS<br>REPORT                                                                                                    | Completed 'Orphaned' Labs Report                                                                               |  |
| APCD COMPLETE ORPHANED LABS                                                                                                    | Complete 'Orphaned' Lab Visits                                                                                 |  |
| APCD DISPLAY CODING<br>GUIDELINES                                                                                                    | Display IHS Coding Guidelines                                                                                  |  |
| APCD EDUCATION TOPICS<br>ADD/EDIT                                                                                                    | Education Topics Enter/Edit                                                                                    |  |
| Used by the PCC Manager to enter or edit Education Topics. These entries, once entered, can never be deleted.                                                                                                    |                                                                                                    |  |
| APCD ENTER TRAN CODES                                                                                                    | Enter Trans Codes on IN-Hospital Visits                                                                        |  |
| APCD ENTER VIA LM ACTION                                                                                                    | Enter Data with Visit Display and Action                                                                       |  |
| APCD ENTER VIA LM MNE DISP                                                                                                    | Enter PCC Data Using Item List Display                                                                         |  |
| APCD FIND AUTH NO                                                                                                    | Find CHS Entry for a Given Authorization                                                                       |  |
| This option allows the data entry staff to determine which entry in the V CHS file has been entered with a given Authorization Number. Authorization numbers can only be used once.                                                                                                    |                                                                                                    |  |
| APCD FORMS DISP OPERATOR                                                                                                    | Display Operator who Entered a Particular                                                                      |  |
| APCD FORMS FILE                                                                                                    | Forms Tracking File System                                                                                     |  |
| APCD FORMS FILE COUNTS                                                                                                    | Report on Counts of Forms Processed                                                                            |  |
| APCD FORMS FILE OP                                                                                                    | Operation/Procedure ICD Coding QA Audit                                                                        |  |
| APCD FORMS FILE PURGE                                                                                                    | Purge Entries in Forms Tracking File                                                                           |  |
| APCD FORMS FILE QA DX ICD                                                                                                    | Coding QA Audit                                                                                                |  |

| Option Name                                                                                                    | Description                              |  |
|----------------------------------------------------------------------------------------------------|------------------------------------------|--|
| APCD FORMS SUMMARY<br>REPORT                                                                                                    | Forms Tracking Summary Report            |  |
| APCD FORMS TRACKING TRAN CODES                                                                                                    | Report of Number of Tran Codes Entered b |  |
| APCD HISTORICAL DATA<br>ENTRY                                                                                                    | Enter Historical or Non Visit Related Pa |  |
| APCD HISTORICAL INPATIENT                                                                                                    | Enter Historical INPATIENT Visits        |  |
| APCD INSURER ADD/EDIT                                                                                                    | Insurer Enter/Edit                       |  |
| Used to enter or edit Insurers in the deleted.                                                                                                    | Insurer file. Can never be               |  |
| APCD LTM MENU PCC                                                                                                    | Local Table Maintenance                  |  |
| Menu of IHS 'table' or file maintenar                                                                                                    | nce options.                             |  |
| APCD MENU ENTER DATA                                                                                                    | Enter/Modify/Append PCC Data             |  |
| APCD MENU ENTER LOG DATA                                                                                                    | Enter Data From LOGS (lab/rad/cpt/apc)   |  |
| APCD MENU MODIFY DATA                                                                                                    | Modify/Append PCC Data                   |  |
| APCD MENU UTILITIES                                                                                                    | Data Entry Utilities                     |  |
| APCD MOVE V FILE DATA                                                                                                    | Move Data Items from One to Another      |  |
| APCD ORPHANED LAB MENU                                                                                                    | Complete Orphaned Lab Menu               |  |
| APCD PHYSICAL THERAPY                                                                                                    | Physical Therapy Modality Enter/Edit     |  |
| Used to enter or edit Physical therapy modalities in the Physical therapy file. These entries can never be deleted.                                      |                                          |  |
| APCD PL PROBLEM LIST PCC                                                                                                    | Patient Problem List                     |  |
| APCD PRINT MENU                                                                                                    | Print Table Listings                     |  |
| This option is used to print a listing of all items in a selected table. There is a sub-menu which allows the user to choose which tables like to print. |                                          |  |
| APCD PRN ACTIVE PROV                                                                                                    | Print ACTIVE Providers                   |  |
| This option lists all the active providers including their affiliation, discipline and sorted by name.                                                   |                                          |  |
| APCD PRN AREA TABLE                                                                                                    | Print Area Table                         |  |
| APCD PRN EDUCATION                                                                                                    | Print Education Topics List              |  |
| This option will list all education topics in the Education topic file. The report should be printed on a printer as it may be very long.                |                                          |  |
| APCD PRN IMMUNIZATIONS Print Immunization Table                                                                                                    |                                          |  |
| List of Immunizations sorted by name; includes code, inactive and CPT code.                                                                              |                                          |  |

| Option Name                                                                                                    | Description                                               |  |
|----------------------------------------------------------------------------------------------------|-----------------------------------------------------------|--|
| APCD PRN INACTIVE PROV                                                                                                    | Print INACTIVE Providers                                  |  |
| This option will list all INACTIVE providers, including their name, affiliation and discipline sorted by Name.                                                                                         |                                                           |  |
| APCD PRN INSURER                                                                                                    | Print Insurer List                                        |  |
| This option will print a list of Insurer                                                                                                    | s. Should be done on 132 character printer.               |  |
| APCD PRN LOCATION                                                                                                    | Print Location Table                                      |  |
| APCD PRN PHYSICAL<br>THERAPY                                                                                                    | Print Physical Therapy List                               |  |
| Will create a listing of all Physical T Therapy file.                                                                                                    | herapy types and codes that are currently in the Physical |  |
| APCD PRN PROVIDER BY<br>CLASS                                                                                                    | Print Providers by Provider Classificati                  |  |
| List of providers which includes nan                                                                                                    | ne and provider classification.                           |  |
| APCD PRN PROVIDER BY DISC                                                                                                    | Print Provider List by Discipline                         |  |
| Will generate a listing of all Provide                                                                                                    | rs in the provider file sorted by discipline.             |  |
| APCD PRN PROVIDER BY<br>NAME                                                                                                    | Print Provider List by Name                               |  |
| This option will generate a listing of all ACTIVE providers, including their name, affiliation, discipline and initials. The listing will be sorted by Name.                                           |                                                           |  |
| APCD PRN RELATIONSHIP                                                                                                    | Print Relationship List                                   |  |
| This option will print a list of the Relationships that have been entered into the IHS Relationship file.                                                                                              |                                                           |  |
| APCD PRN SERVICE UNIT                                                                                                    | Print Service Unit Table                                  |  |
| APCD PRN SKIN TEST                                                                                                    | Print Skin Test Table                                     |  |
| Prints a list of the skin test file, including name, code, inactive flag and cpt code.                                                                                                    |                                                           |  |
| APCD PRN SKIN TESTS                                                                                                    | Print skin test table                                     |  |
| APCD PRN TREATMENT                                                                                                    | Print Treatment List                                      |  |
| Will create a listing of Treatments in the Treatment file. Report could be lengthy and should be printed on a printer and after hours.                                                                 |                                                           |  |
| APCD PRN VENDOR EIN                                                                                                    | Print CHS Vendor List by EIN Number                       |  |
| This option will produce a listing of all Vendors in the CHS Vendor file. This report requires the use of a printer that can print 132 characters on a line. The listing will be sorted by EIN number. |                                                           |  |
| APCD PRN VENDOR NAME                                                                                                    | Print CHS Vendor List by Name                             |  |

| Option Name                                                                                                    | Description                                                |  |
|----------------------------------------------------------------------------------------------------|------------------------------------------------------------|--|
| This option will print a list of CHS Vendors by Name. The report includes name, ein number and address. Use 132 character printer. |                                                            |  |
| APCD PROBLEM LIST UPDATE                                                                                                    | Problem List Update                                        |  |
| APCD PROVIDER INACTIVATE                                                                                                    | Inactivate a Provider                                      |  |
| This option allows the user to inactive                                                                                            | vate a provider who no longer works at this facility.      |  |
| APCD RELATIONSHIP ADD/EDIT                                                                                                    | Relationship Enter/Edit                                    |  |
| Used to enter or edit relationship typonce entered.                                                                                | pes into the Relationship file. These can never be deleted |  |
| APCD SITE PARAMETER<br>DISPLAY                                                                                                    | Display PCC Data Entry Site Parameters                     |  |
| This option is used to Display or Pri                                                                                              | nt the Data Entry Site Parameters.                         |  |
| APCD SITE PARAMETER ENTRY                                                                                                    | Enter/Edit PCC Data Entry Site Parameter                   |  |
| This option is used to Enter or Edit the Data Entry Site Parameters.                                                               |                                                            |  |
| APCD SUPER ACCEPT<br>COMMAND MENU                                                                                                  | Process ACCEPT Commands                                    |  |
| APCD SUPER FORMS<br>TRACKING MENU                                                                                                  | Forms/Data Entry Tracking Menu                             |  |
| APCD SUPER MENU FIX UNCODED Fix UNCODED Fix                                                                                        | Diagnoses/Operations                                       |  |
| Used to fix all uncoded ICD Diagnoses codes.                                                                                       |                                                            |  |
| APCD SUPER PRINT<br>MNEMONIC                                                                                                    | Print list of Data Entry Mnemonics                         |  |
| APCD TASKED IN-HOSPIAL<br>LINKER                                                                                                   | Tasked IN-HOSPITAL Visit Linker                            |  |
| APCD TREATMENT ADD/EDIT                                                                                                    | Treatment Enter/Edit                                       |  |
| Used to enter or edit treatments in the Treatment file.                                                                            |                                                            |  |
| APCD UPD PAT RELATED DATA                                                                                                    | Update Patient Related/Non Visit Data                      |  |
| APCD UPDATE MNEMONIC                                                                                                    | Update PCC Mnemonic's Allowed/Not Allowe                   |  |
| APCD VISIT DISPLAY<br>(BROWSER)                                                                                                    | Display a Visit (Browser)                                  |  |
| APCD VISIT RE-LINKER                                                                                                    | Re-link PCC Visits                                         |  |
| APCD VR 12 W/NO BILLING<br>LINK                                                                                                    | Visits at 12:00 with No Billing Link                       |  |
| APCD VR CHECKED IN/NO POV                                                                                                    | Scheduling Check-In Created Visits Not Y                   |  |

| Option Name                                                                                                    | Description                                                                                                    |  |  |
|----------------------------------------------------------------------------------------------------|----------------------------------------------------------------------------------------------------|--|--|
| APCD VR DTC W NO BILLING LINK                                                                                                    | DTC Visits with No Billing Link                                                                                                    |  |  |
| APCDAUTOLINK                                                                                                    | Link In-Hospital Visits to Hospitalizati                                                                                                    |  |  |
| APCDDELETEVISIT                                                                                                    | Delete All Data For A Visit                                                                                                    |  |  |
| Deletes Visit record and all "V" reco                                                                                                    | ords pointing to it.                                                                                                    |  |  |
| APCDDV ERROR CODES                                                                                                    | Visit Error Code Description Menu                                                                                                    |  |  |
| APCDDV ERROR DISPLAY                                                                                                    | Display an Error Code and Description                                                                                                    |  |  |
| This option allows the user to displa                                                                                                    | y an error code and a description of the error.                                                                                                 |  |  |
| APCDDV PRINT ERROR LIST                                                                                                    | Print List of Error Codes and Descriptio                                                                                                    |  |  |
| APCDDVALLER                                                                                                    | All of the Above                                                                                                    |  |  |
| This permits the generation of all re should be run ONLY at night as it ta                                                                                                    | ports in the PCC to PCIS reports menu. This options alkes a long time to process.                                                               |  |  |
| APCDDVINPATIENT                                                                                                    | Inpatient Visit Review                                                                                                    |  |  |
|                                                                                                    | This option is used to run the Inpatient Visit Review Report. The report checks to see that all inpatient visits meet all IHS defined criteria. |  |  |
| APCDDVMRG                                                                                                    | Multiple Visits on one day - Potential M                                                                                                    |  |  |
| This option runs MRG^APCDDVD which finds and lists all duplicate visits on the same day that meet the criteria for possibly being merged. (Same location, clinic (or no clinic), same type and same category) It is suggested that this report be run only at night. The user can queue the report to be printed at for example, 11PM.                                         |                                                                                                    |  |  |
| APCDDVPPPV                                                                                                    | Visits with No Primary Provider and/or P                                                                                                    |  |  |
| Runs PPPV^APCDDVD which lists all visits in the Visit file (^AUPNVSIT) that have no primary provider and/or Purpose of visit. This report should be run only at night as it could be lengthy. The operator can queue the report to print after hours.                                                                                                    |                                                                                                    |  |  |
| APCDDVR                                                                                                    | Visit Review Report                                                                                                    |  |  |
| This Option is used for generating a Report that displays all visits with errors. The types of errors are: 1). Visits with a zero dependent entry count. 2). Visit with no Primary Provider and/or Purpose of Visit. 3). Two visits are the same day that could potentially be merged. 4). Visits with errors that PCIS will reject (Transaction Errors). 5). All of the Above |                                                                                                    |  |  |
| APCDDVTXER                                                                                                    | Data Transmission Transaction Errors                                                                                                    |  |  |
| Lists for the user all visits that will encounter an error if PCC-TO PCIS transactions were generated. This report should be queued to Print at night.                                                                                                    |                                                                                                    |  |  |
| APCDDVZERODEC                                                                                                    | Visits with a Zero Dependent Entry Count                                                                                                    |  |  |
| This option runs a routine (ZERO^APCDDVD) that lists all visits in the VISIT file that have a zero dependent entry count.                                                                                                    |                                                                                                    |  |  |
| APCDEA                                                                                                    | Enter Data                                                                                                    |  |  |

| Option Name                                                                                                    | Description                             |  |
|----------------------------------------------------------------------------------------------------|-----------------------------------------|--|
| PCC data entry. Executes ^APCDEA.                                                                                                    |                                         |  |
| APCDEACPT                                                                                                    | CPT Log Entry                           |  |
| APCDEALAB                                                                                                    | Lab Log Data Entry                      |  |
| ALLOWS THE ENTRY OF LAB TESTS AND RESULTS FROM LAB LOG                                                                                                    |                                         |  |
| APCDEANONVISIT                                                                                                    | Enter Non-Visit Data                    |  |
| Used to enter historical info when no visit record is created. Uses same logic as for appending data.                                                                                  |                                         |  |
| APCDEAP                                                                                                    | Append Data To An Existing Visit Record |  |
| PCC data entry to add records to an already-entered visit in the event that the entry session had been interrupted or additional data was received later for entry. Executes ^APCDEAP. |                                         |  |

# 6.0 Internal Relations

All users should be given the access to the appropriate options and keys to them, as needed. All of the options in this system stand alone.

# 7.0 Archiving and Purging

There is no archiving and purging in this package.

# 8.0 How to Generate On-Line Documentation

The file number range for this package is 9001001-9002001. The namespace is APCD. All templates, routines, screen forms, etc. begin with APCD.

This section describes some of the methods by which users can generate Health Summary system technical documentation. Online technical documentation pertaining to the Health Summary software, in addition to that which is located in the help prompts and on the help screens throughout the Health Summary package, can be generated through the use of several Kernel options.

# 8.1 System Documentation

Online VPS system documentation can be generated through the use of several Kernel options, including, but not limited to:

- %INDEX
- Menu Management
- Inquire Option
- Print Option File
- VA FileMan
- Data Dictionary Utilities
- List File Attributes

For more option listings and further information about other utilities that supply online technical information, see the Decentralized Hospital Computer Program (DHCP) Kernel Reference manual.

### 8.1.1 %INDEX

The %INDEX option analyzes the structure of a routine to determine in part, if the routine adheres to RPMS programming standards. The output can include the following components:

- Compiled list of errors and warnings
- Routine listing
- Local variables
- Global variables
- Naked globals

- Label references
- External references

Running %INDEX for a specified set of routines allows users to discover any deviations from RPMS programming standards that exist, and to see how routines interact with one another (i.e., which routines call or are called by other routines).

To run %INDEX for the VPS system:

At the "Routine(s)?" prompt, type the <<CC>> namespace.

# 8.1.2 Inquire Option

The Inquire menu management option provides the following information about a specified option:

- Option name
- Menu text.
- Option description
- Type of option
- Lock (if any)

In addition, all items on the menu are listed for each menu option. To secure information about << RPMSpackage>> options, specify the << >> namespace.

# 8.1.3 Print Option File

The Print Option File utility generates a listing of options from the Option file (#19). Users can print all of the entries or a single option or range of options.

### 8.1.4 List File Attributes

This VA FileMan option allows users to generate documentation pertaining to files and file structure. The standard format of this option provides the following data dictionary information for a specified file:

- File name and description
- Identifiers
- Cross-references
- Files pointed to by the file specified
- Files that point to the file specified
- Input, print, and sort templates

In addition, the following applicable data is supplied for each field in the file:

- Field name, number, title, and description
- Global location
- Help prompt
- Cross-references
- Input transform
- Date last edited
- Notes

Using the Global Map format of this option generates an output that lists the following information:

- All cross-references for the file selected
- Global location of each field in the file
- Input, print, and sort templates

For a comprehensive listing of <<pre><<pre>package name>> files, see Section 6.0, "Files and Tables."

# 9.0 SAC Requirements/Exemptions

None.

# **Glossary**

# **Archiving**

The storing of historical or little-used data off-line (often on tape).

### **Banner**

A line of text with a user's name and domain.

#### **Browser**

An interactive application that displays ASCII text on a terminal that supports a scroll region. The text can be in the form of a word-processing field or sequential local or global array. The user is allowed to navigate freely within the document.

### **Callable Entry Points**

Places in a routine that can be called from an application program.

## Component

A segment of the health summary that provides a mechanism for grouping data into sections.

### **Cross-reference**

An indexing method whereby files can include pre-sorted lists of entries as part of the stored database. Cross-references (x-refs) facilitate look-up and reporting.

### **Entry Point**

Entry point within a routine that is referenced by a "DO" or "GOTO" command from a routine internal to a package.

### File

A set of related records or entries treated as a single unit.

#### FileMan

The database management system for RPMS.

#### **Flowsheet**

A tabular format for organizing and displaying data in a special section of the health summary.

#### Global

In MUMPS, global refers to a variable stored on disk (global variable) or the array to which the global variable may belong (global array).

# **Health Summary**

A summary of a patient's demographic and clinical information that has been compiled from information in the Patient Care Component (PCC) database of the Resource and Patient Management System (RMPS).

## INDEX (%INDEX)

A Kernel utility used to verify routines and other MUMPS code associated with a package. Checking is done according to current ANSI MUMPS standards and RPMS programming standards. This tool can be invoked through an option or from direct mode (>D ^%INDEX).

### Init

Initialization of an application package. The initialization step in the installation process builds files from a set of routines (the init routines). Init is a shortened form of initialization.

# **Internal Entry Number (IEN)**

The number used to identify an entry within a file. Every record has a unique internal entry number.

# **Information Resource Management**

The IHS personnel responsible for information systems management and security.

#### Kernel

The set of MUMPS software utilities that function as an intermediary between the host operating system and application packages, such as Laboratory and Pharmacy. The Kernel provides a standard and consistent user and programmer interface between application packages and the underlying MUMPS implementation. These utilities provide the foundation for RPMS.

#### Menu

A list of choices for computing activity. A menu is a type of option designed to identify a series of items (other options) for presentation to the user for selection. When displayed, menu-type options are preceded by the word "Select" and followed by the word "option" as in Select Menu Management option: (the menu's select prompt).

### Namespace

A unique set of 2 to 4 alpha characters that are assigned by the database administrator to a software application.

### Option

An entry in the Option file. As an item on a menu, an option provides an opportunity for users to select it, thereby invoking the associated computing activity. Options may also be scheduled to run in the background, noninteractively, by TaskMan.

#### Panel

A tabular format for presenting a series of clinical measurements or results in the health summary.

# Patient Care Component (PCC)

The central repository for data in the Resource and Patient Management System (RPMS).

## Queuing

Requesting that a job be processed at a later time rather than within the current session.

### Routine

A program or sequence of instructions called by a program that may have some general or frequent use. MUMPS routines are groups of program lines that are saved, loaded, and called as a single unit via a specific name.

### **User Class Identification**

A computing area.

# **Up-Hat (^)**

A circumflex, also know as a "hat" or "caret," that is used as a piece delimiter in a global. The up-hat is denoted as "^" and is typed by pressing Shift+6 on the keyboard.

### Utility

A callable routine line tag or function. A universal routine usable by anyone.

#### Variable

A character or group of characters that refers to a value. MUMPS recognizes 3 types of variables: local variables, global variables, and special variables. Local variables exist in a partition of the main memory and disappear at signoff. A global variable is stored on disk, potentially available to any user. Global variables usually exist as parts of global arrays.

Technical Manual March 1999

# **Acronym List**

**ICD** International Classification of Diseases

**IEN** Internal Entry Number

**IHS** Indian Health Service

**IRM** Information Resource Management

**PCC** Patient Care Component

**RPMS** Resource and Patient Management

System

UCI User Class Identification

# **Contact Information**

If you have any questions or comments regarding this distribution, please contact the OIT Help Desk (IHS).

**Phone:** (505) 248-4371 or (888) 830-7280 (toll free)

**Fax:** (505) 248-4363

Web: <a href="http://www.ihs.gov/GeneralWeb/HelpCenter/Helpdesk/index.cfm">http://www.ihs.gov/GeneralWeb/HelpCenter/Helpdesk/index.cfm</a>

Email: <a href="mailto:support@ihs.gov">support@ihs.gov</a>